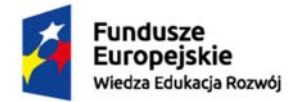

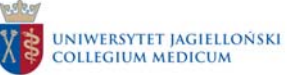

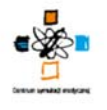

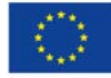

# **Procedura uruchomienia symulatorów pediatrycznych producenta Gaumard® wykorzystywanych w Centrum Innowacyjnej Edukacji Medycznej Collegium Medicum w ramach realizacji projektu "Dydaktyka, Innowacja, Rozwój. Podniesienie jakości kształcenia poprzez rozwój innowacyjnej edukacji"**

Numer umowy o dofinansowanie**: POWR.05.03.00-00-0006/15-00** 

Data zawarcia umowy: **08.03.2016 r.** 

Nr projektu: **POWR.05.03.00-00-0006/15** 

# **1. Cel procedury**

Celem procedury jest przedstawienie postępowania w celu uruchomienia symulatorów pediatrycznych producenta Gaumard® wykorzystywanych podczas zajęć dydaktycznych (symulacyjnych) w Centrum Innowacyjnej Edukacji Medycznej Collegium Medicum.

# **2. Przedmiot procedury**

Przedmiotem procedury jest określenie zasad / możliwości uruchomienia symulatorów pediatrycznych producenta Gaumard® (modeli: HAL S3004; HAL S3005; Tory S2210) wykorzystywanych podczas zajęć dydaktycznych (symulacyjnych) w salach wysokiej wierności w Centrum Innowacyjnej Edukacji Medycznej Collegium Medicum (zwanego dalej CIEM CM).

#### **3. Zakres stosowania**

Postanowienia zawarte w niniejszej procedurze dotyczą: a) techników symulacji,

- b) nauczycieli akademickich
- c) studentów

### **4. Sposób postępowania**

4.1 Symulator pediatryczny producenta Gaumard® przygotowuje zespół techników symulacji pracujących w CIEM CM.

4.2. Symulator pediatryczny producenta Gaumard® może być uruchamiany przez nauczyciela akademickiego lub technika symulacji.

4. 3. Zasady uruchamiania symulatora pediatrycznego producenta Gaumard®:

- 1. Podpiąć ładowarkę do symulatora pediatrycznego w prawym boku symulatora.
- 2. Włączyć komputer sterujący symulatorem pediatrycznym stacjonarny lub przenośny
- 3. Po uruchomieniu komputera sterującego włączyć program sterujący UNI.
- str. 1 4. W programie sterującym UNI wybrać model symulatora i jego numer seryjny (dla symulatorów o modelu HAL S3004 i HAL S3005 numer seryjny znajduje się na udzie pod poduszką symulującą

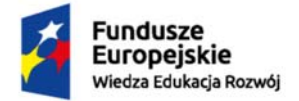

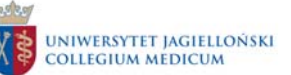

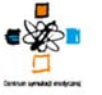

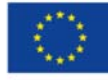

mięsień, zaś dla symulatora o modelu Tory S2210 numer seryjny znajduje się na plecach symulatora).

- 5. Włączyć komputer monitorujący parametry symulatora i po jego uruchomieniu wybrać aplikację Gaumard Monitor.
- 6. Po uruchomieniu aplikacja Gaumard Monitor sama łączy się z symulatorem pediatrycznym.
- 7. W przypadku gdy aplikacja Gaumard Monitor na monitorze pacjenta działa niepoprawnie należy:
	- a) sprawdzić poprawność połączenia w lewym górnym rogu monitora pacjenta (ikonka WiFi),
	- b) sprawdzić poprawność numeru seryjnego i numeru IP (numery zgodne z numerami w komputerze sterującym). Uwaga: jeżeli numery (seryjny i IP) na monitorze pacjenta w apliakcji Gaumard Monitor różnią się od numerów na komputerze sterującym symulatorem pediatrycznym należy numery wpisać ręcznie z komputera sterującego na komputer obsługujący monitor pacjenta.
- 8. Symulator pediatryczny Gaumard® jest uruchomiony i gotowy do prowadzenia zajęć dydaktycznych (symulacyjnych).
- 9. Wszelkie problemy z uruchomieniem symulatorów pediatrycznych producenta Gaumard® należy zgłaszać technikom symulacji.

# **5. Odpowiedzialność i uprawnienia**

Dyrektor CIEM CM odpowiedzialny jest za realizację postanowień niniejszej procedury.